# **Server & Desktop Backup-Lösungen**

Die ersten Sicherungen werden eine Weile dauern. Die folgenden sind viel schneller, aber das hängt davon ab, wie viel geändert wurde. Es werden nur die Änderungen gespeichert.

### **rsync**

Folge zunächst unserer [rsync](http://wiki.techsaviours.org/de/server/services/rsync) Anleitung.

Die Snapshots werden lokal und über die rsync-Daemon remote gespeichert.

Diese Backup-Lösung ist nur für ein internes Netzwerk zu empfehlen. Verwende stattdessen eine verschlüsselte Sicherungsmethode mit [borg](#page-2-0).

#### **Abhängigkeiten**

Das Skript benötigt inetutils für den hostname Befehl.

pacman -S inetutils

#### **Anmeldeinformationen**

```
echo "$password" > /etc/rsyncd.password
chmod 400 /etc/rsyncd.password
```
#### **Skript**

Füge deine Daten zu DAEMONUSER="" und DAEMONHOST="" hinzu.

```
nano /root/rsnapbackup.sh
```
#!/bin/sh

```
## Based on:
## my own rsync-based snapshot-style backup procedure
## (cc) marcio rps AT gmail.com
```
# config vars

```
SRC=">'SNAP="/root/backup/"
OPTS="--rltogiPhv --stats --delay-updates --delete --chmod=a-w"
EXCL="--exclude-from=/root/backup-filter.rule"
DAEMONUSER=""
```

```
DAEMONHOST=""
HOSTNAME=$(hostname)
MINCHANGES=1
# run this process with real low priority
ionice -c 3 -p $renice +12 -p $$
# List and save installed packages
pacman -Qn | awk '{ print $1 }' > /root/pkglist
# sync
rsync $OPTS $EXCL $SRC $SNAP/latest >> $SNAP/rsync.log
# check if enough has changed and if so
# make a hardlinked copy named as the date
COUNT=\$(wc -l \$SNAP/rsync.log|cut -d" -f1)if [ $COUNT -gt $MINCHANGES ] ; then
        DATETAG=$(date +%Y-%m-%d-%H:%M)
        if [ ! -e $SNAP/$DATETAG ] ; then
                cp -al $SNAP/latest $SNAP/$DATETAG
                chmod u+w $SNAP/$DATETAG
                mv $SNAP/rsync.log $SNAP/$DATETAG
               chmod u-w $SNAP/$DATETAG
         fi
fi
rsync -avAXHP --delete --password-file=/etc/rsyncd.password $SNAP
rsync://$DAEMONUSER@$DAEMONHOST/archive/backup/$HOSTNAME
```

```
chmod +x /root/rsnapbackup.sh
```
#### **Ordner und Dateien ausschließen**

Dies ist ein Beispiel. Füge alles hinzu, was du nicht sichern möchtest. Und ändere den home \$USER.

nano /root/backup-filter.rule

/dev/ $*$  $/$ proc $/$ \*  $/sys/*$  $/\text{tmp}/*$ /run/ $*$ /mnt/ $*$ /media/ $*$ /lost+found

Your Digital Privacy DIY Solutions | TECH SAVIOURS .ORG - http://wiki.techsaviours.org/

```
# root user
/root/backup/*
/root/.cache/*
# Home user
/home/$USER/.cache/*
```
## <span id="page-2-0"></span>borg

Folge zunächst unserem borg Tutorial.

Die Snapshots werden über SSH gespeichert.

#### **Skript**

Vergiss nicht, zuerst das Borg Repo zu erstellen und dem Skript die Anmeldedaten hinzuzufügen.

```
borg init --encryption=keyfile-blake2 --make-parent-dirs
ssh://username@remote.host.address:$port>/~/backups/borg/{hostname}
```
Füge deine ausgeschlossenen Ordner/Dateien hinzu --exclude '/home/\*/.cache/\*' \ und füge unter : : '{hostname}-{now}' \ die Ordner/Dateien hinzu, die du sichern willst.

 $#!/bin/sh$ 

# Setting this, so the repo does not need to be given on the commandline: export BORG REPO=ssh://username@example.com:2022/~/backups/borg/{hostname}

# See the section "Passphrase notes" for more infos. export BORG PASSPHRASE='XYZl0ngandsecurepa 55 phrasea&&123'

# some helpers and error handling: info() { printf "\n%s %s\n\n" "\$( date )" "\$\*" >  $\&2;$  } trap 'echo \$ (date ) Backup interrupted > 2; exit 2' INT TERM

info "Starting backup"

# Backup the most important directories into an archive named after # the machine this script is currently running on:

 $\setminus$ 

∖

 $\backslash$ 

∖

 $\backslash$ 

 $\backslash$ 

\

```
borg create
    --verbose
    --filter AMEhsx
    --list
    --stats
    --progress
    --verbose
    --show-version
    -show-rc
```

```
--compression zstd.11
    --exclude-caches \
   --exclude '/home/*/.cache/*' \
   --exclude '/var/tmp/*' \
\mathcal{L}=\{1,2,3,4,5\} , we can also assume that \mathcal{L}=\{1,3,4,5\}: : '{} {hostname} - {now}' \qquad \qquad \backslash\sqrt{2} etc \sqrt{2}/home \setminus/root \setminus/var \setminus
```
backup\_exit=\$?

info "Pruning repository"

# Use the `prune` subcommand to maintain 7 daily, 4 weekly and 6 monthly # archives of THIS machine. The '{hostname}-' prefix is very important to # limit prune's operation to this machine's archives and not apply to # other machines' archives also:

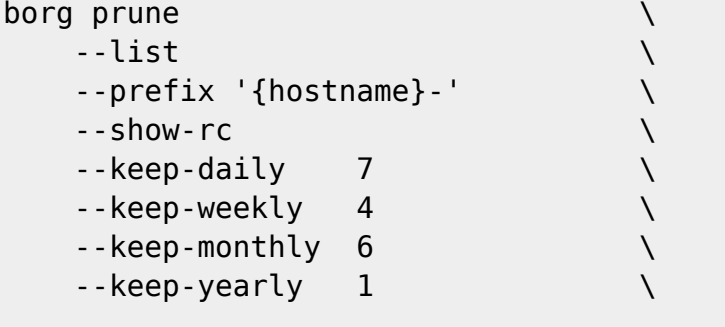

```
prune_exit=$?
```

```
# use highest exit code as global exit code
global exit=$(( backup exit > prune exit ? backup exit : prune exit ))
```

```
if [ ${global exit} -eq 0 ]; then
    info "Backup and Prune finished successfully"
elif [ ${global_exit} -eq 1 ]; then
     info "Backup and/or Prune finished with warnings"
else
     info "Backup and/or Prune finished with errors"
fi
```

```
exit ${global exit}
```
## **Crontab - rsync und borg**

Folge zunächst unserem [crontab](http://wiki.techsaviours.org/de/server/services/crontab) Tutorial und füge folgendes für den Root- Benutzer hinzu:

@daily /root/rsnapbackup.sh

#### @daily /root/bsnapbackup.sh

- @yearly
- @annually
- @monthly
- @weekly
- @daily
- @hourly
- @reboot

## **Syncthing**

Folge zunächst unserem [Syncthing](http://wiki.techsaviours.org/de/server/services/syncthing) Tutorial für beide Geräte (Backupserver und Datengerät).

#### **Gerät hinzufügen**

Füge den Backupserver zu deinem Client unter Remote Devices hinzu.

#### **Ordner hinzufügen**

- Füge einen Ordner unter Folder hinzu und wähle unter General den Ordner aus der gesichert werden soll.
- Wähle unter Sharing den Backupserver aus.
- Unter File Versioning kannst du die Staggered File Versioning hinzufügen, die dir mehr Sicherheit gibt. Aber schau unter <https://docs.syncthing.net/users/versioning.html> nach und wähle aus was dir am Besten gefällt.
- Check auch Advanced und Folder type und wähle wieder, was am besten zu dir passt. Keepass kann zum Beispiel mit Send & Receive verwendet werden, wenn du deine Datenbank auf beiden Geräten synchronisieren möchtest.

2022/03/04 20:11 · dodi

From: <http://wiki.techsaviours.org/>- **Your Digital Privacy DIY Solutions | TECH SAVIOURS .ORG**

Permanent link: **<http://wiki.techsaviours.org/de/backup/desktop?rev=1646424783>**

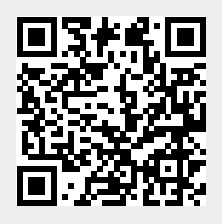

Last update: **2022/10/24 08:24**